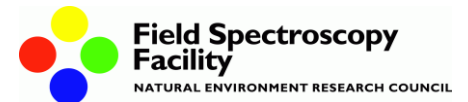

# **Downloading data from the Microtops II Sunphotometer: Guide to RealTerm serial communications program**

**Doc. No. 200-018 Version 1 (2013) Ownership: ©NERC FSF Created by: Chris MacLellan, FSF Edinburgh**

The following guide provides information on how to create a connection to the Microtops II sun photometer using RealTerm, and also how to retrieve collected data.

RealTerm is serial communications software available at:

[http://realterm.sourceforge.net](http://realterm.sourceforge.net/)

- Connect serial cable to COM port of PC
- Switch on sun photometer
- Run RealTerm

#### **Display Tab:**

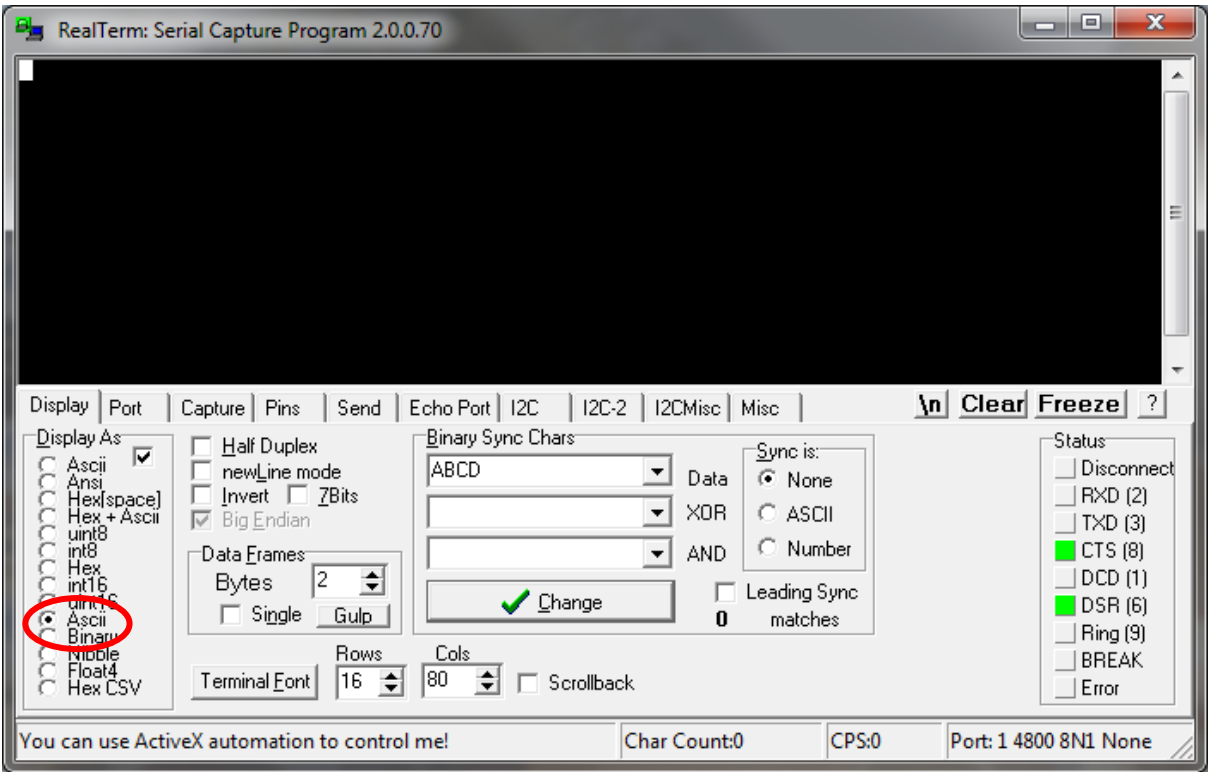

### **Port Tab:**

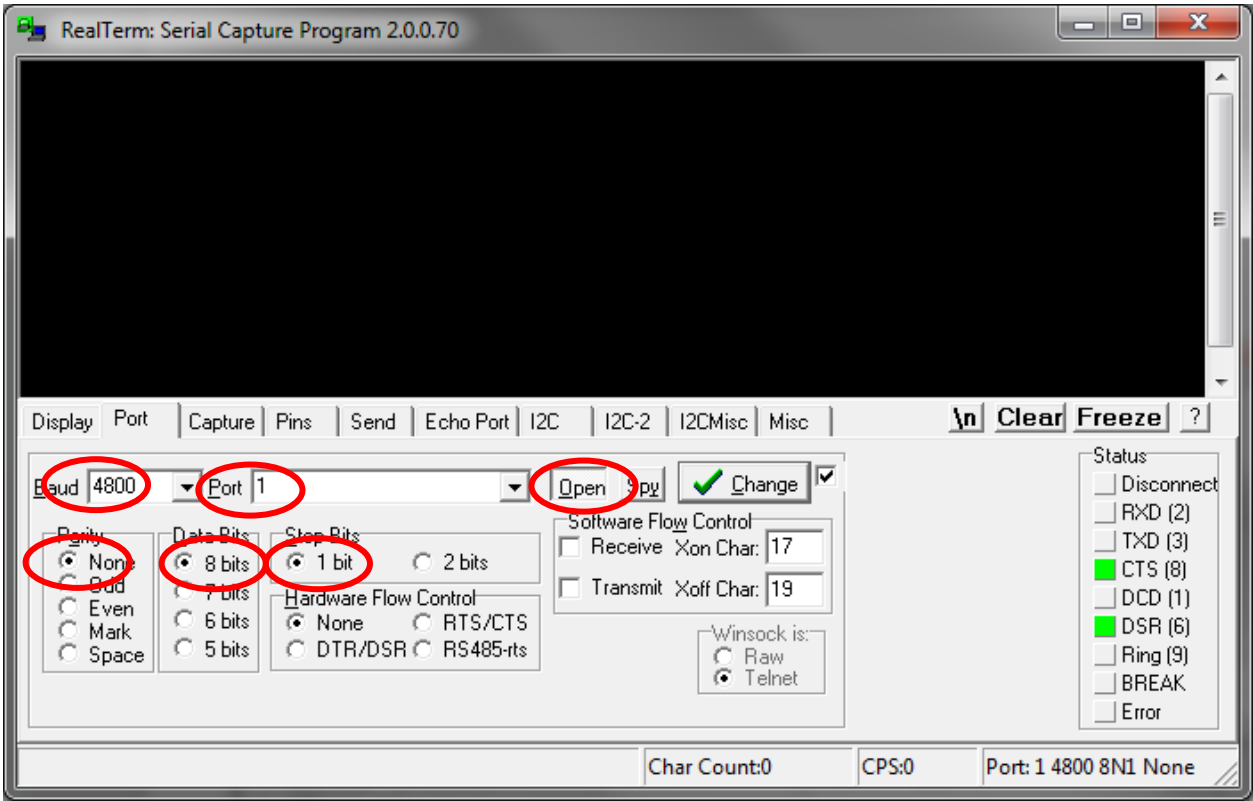

## **Send Tab (Initialise)**

Blank command with <CR> at EOL

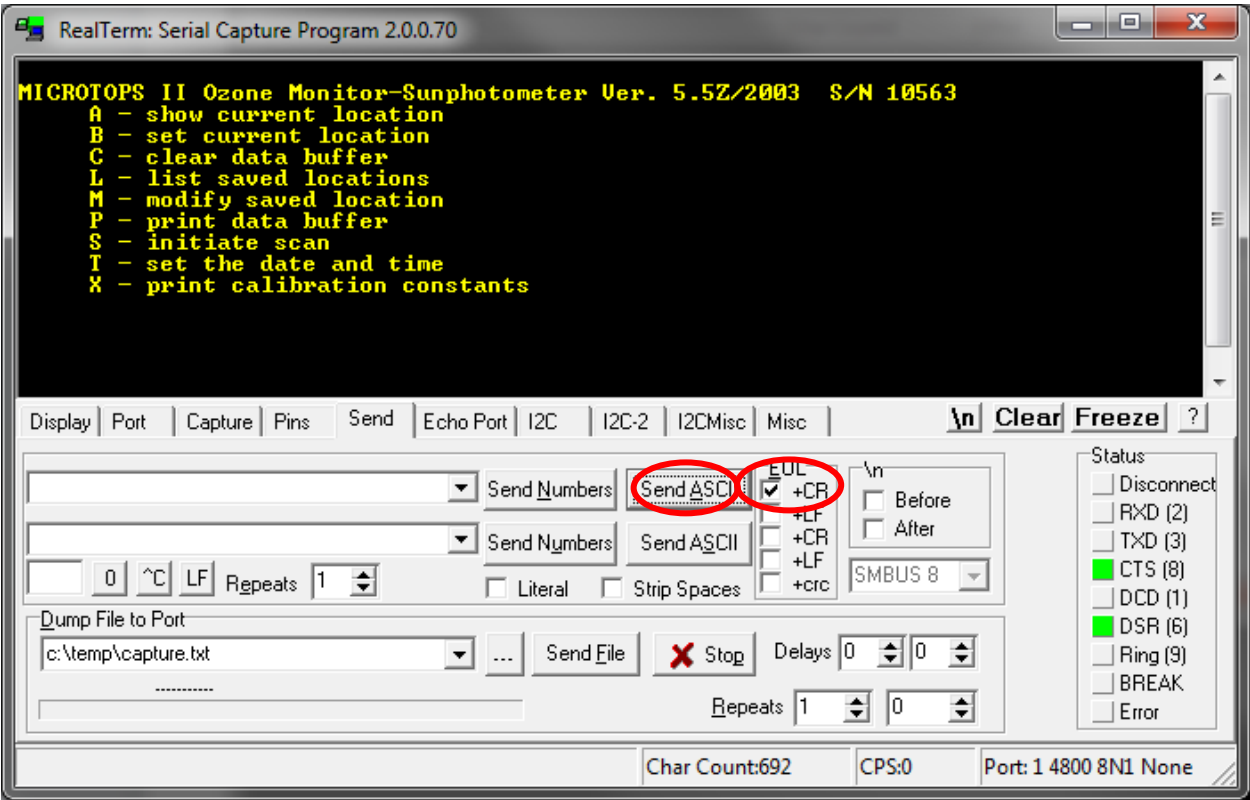

### **Capture Tab:**

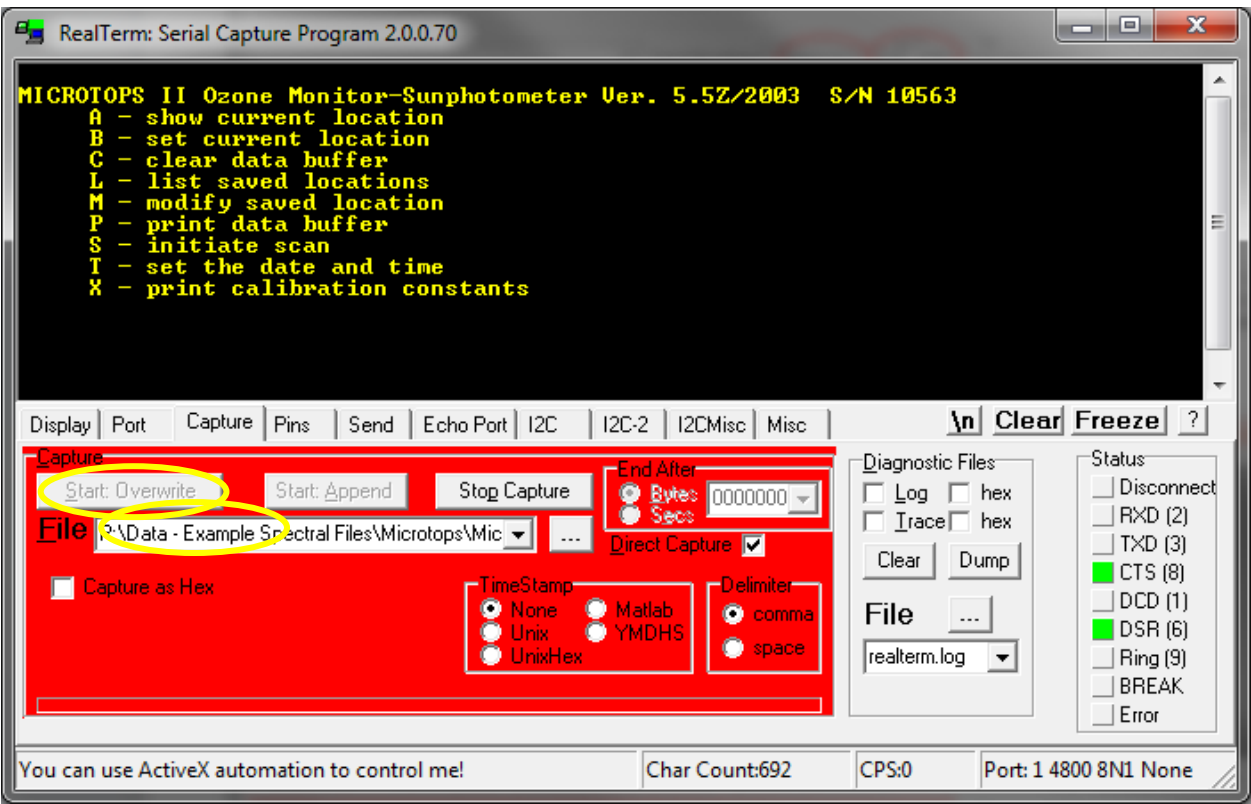

**Send Tab**:(Record serial number, calibration factors, download data from memory)

- Note in Capture Mode the display does not update.
- Send "blank" command with <CR>, followed by X and P **without** <CR>

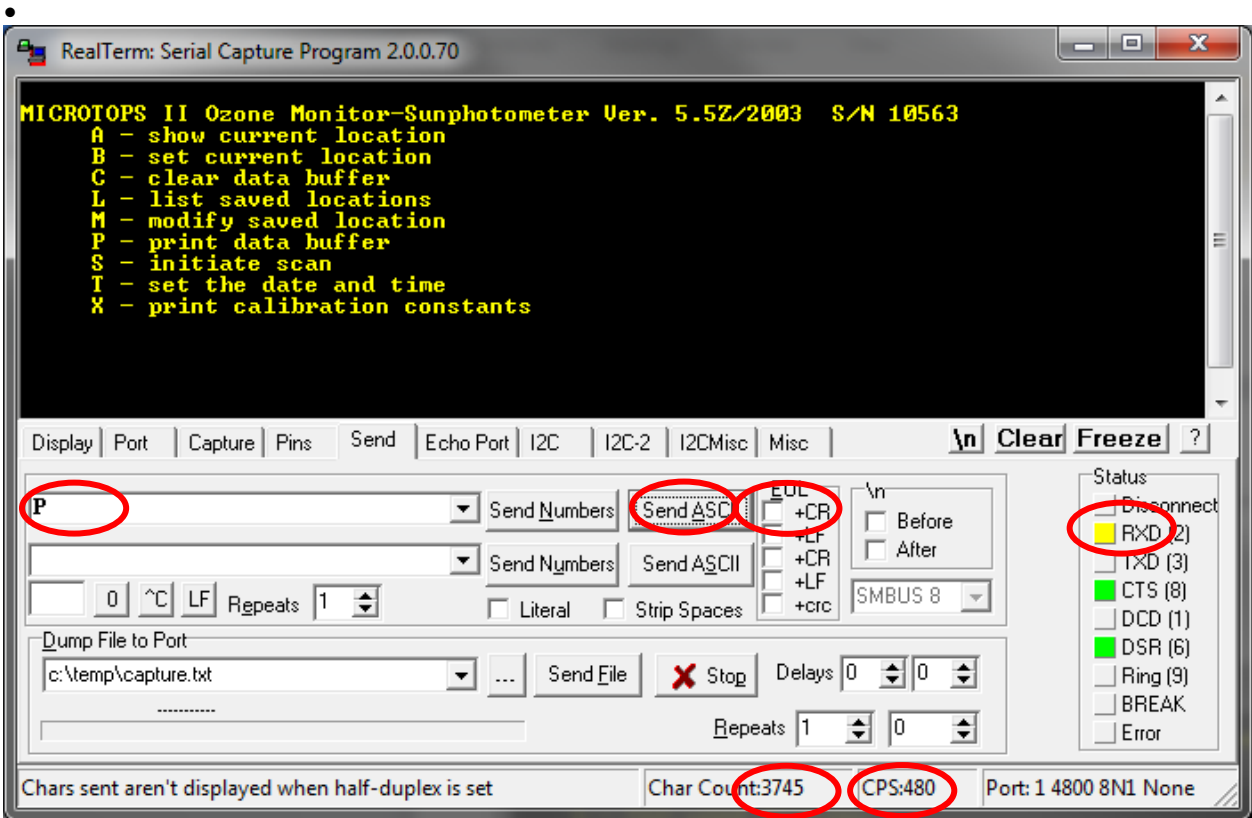

Note Char Count increments as data is transferred to the PC.

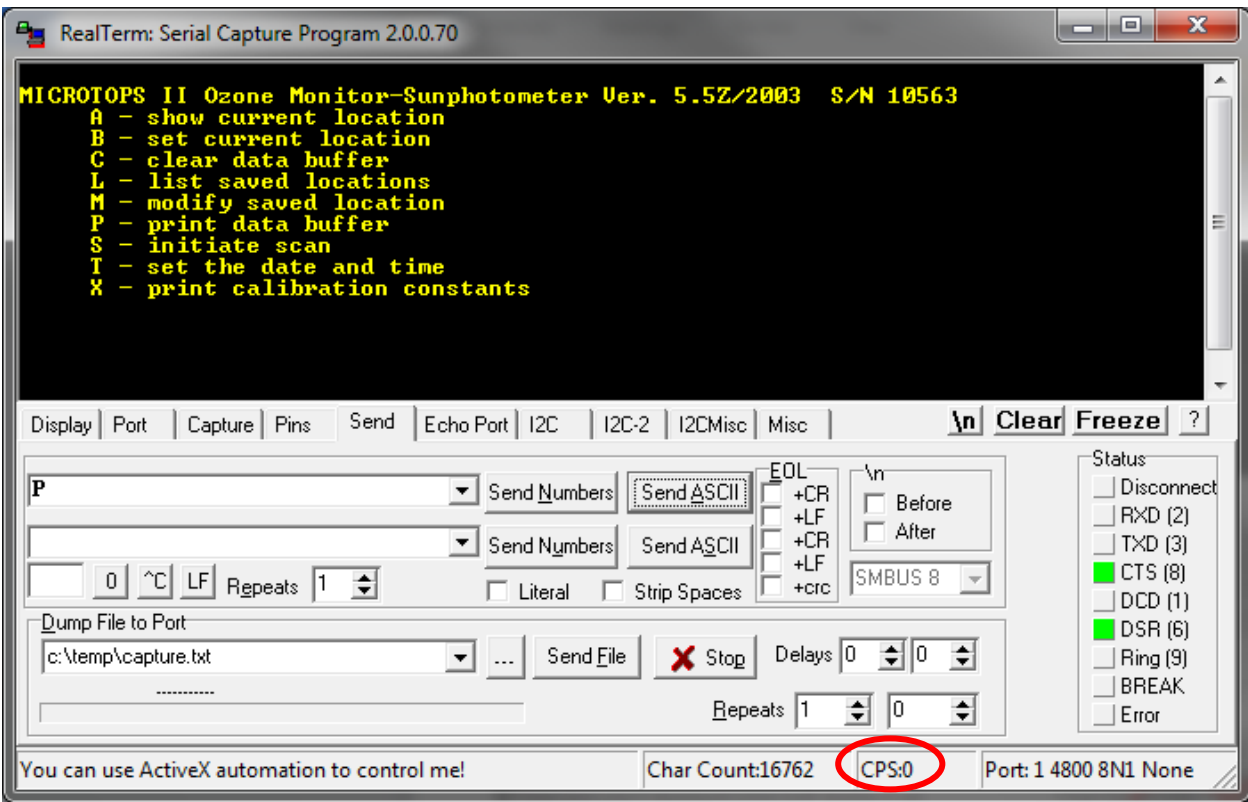

Note CPS returns to zero at end of data transfer.

## **Capture Tab**

Stop capture

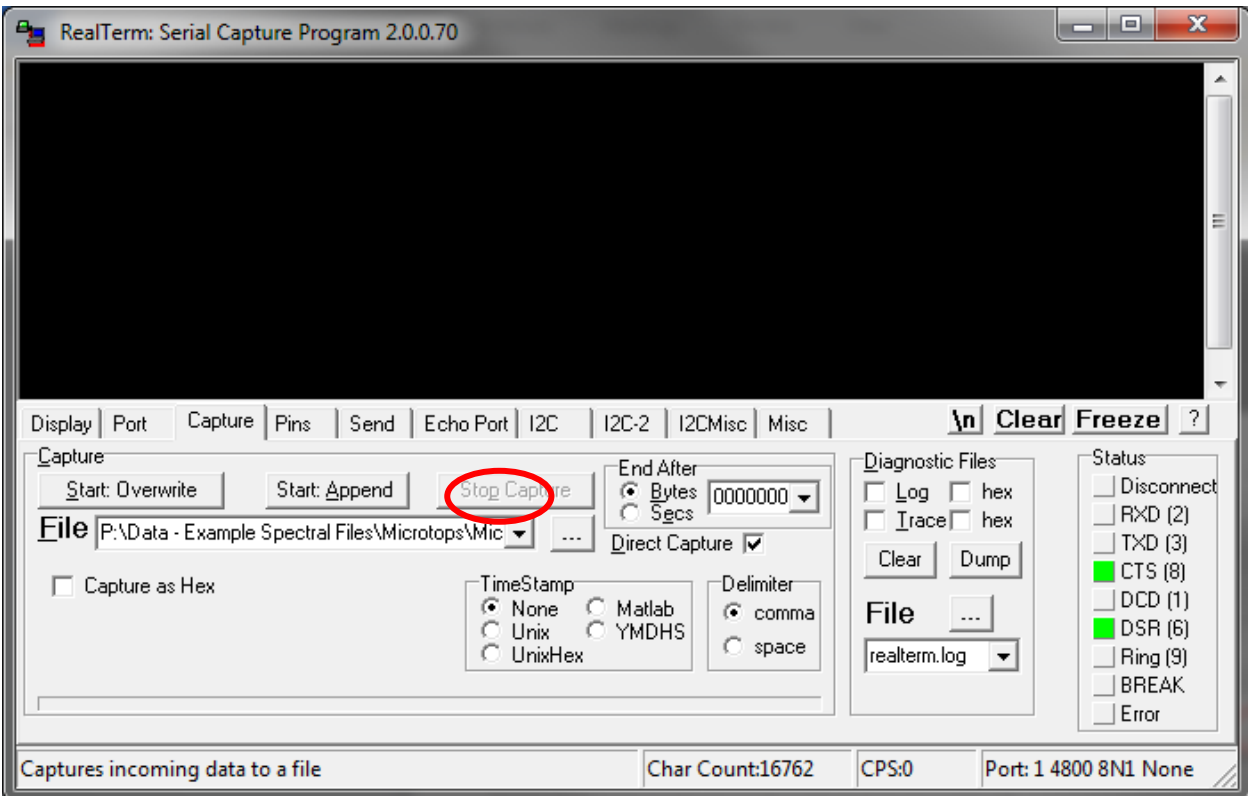

### **TXT File**

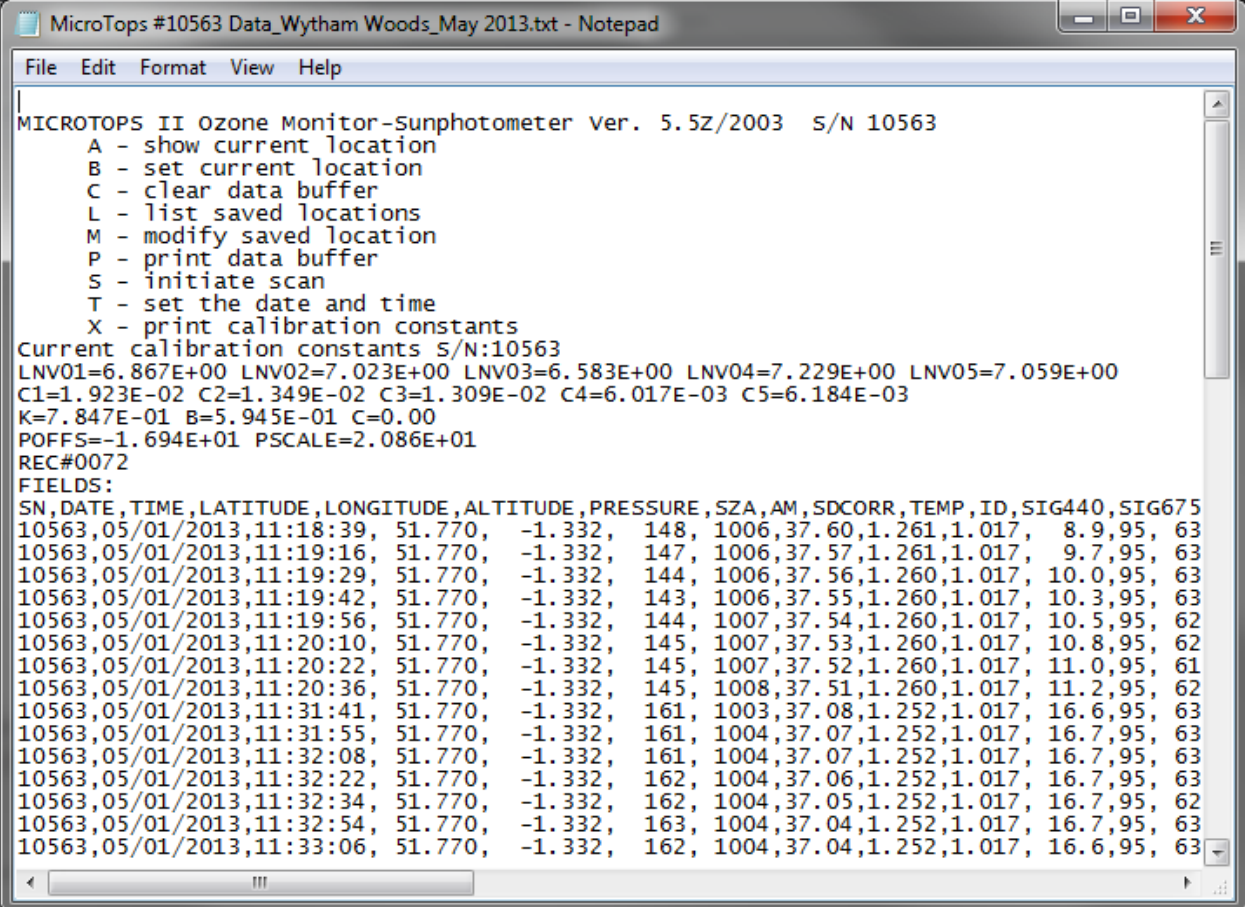

## **Excel Spreadsheet**

Import TXT file with comma delimited settings

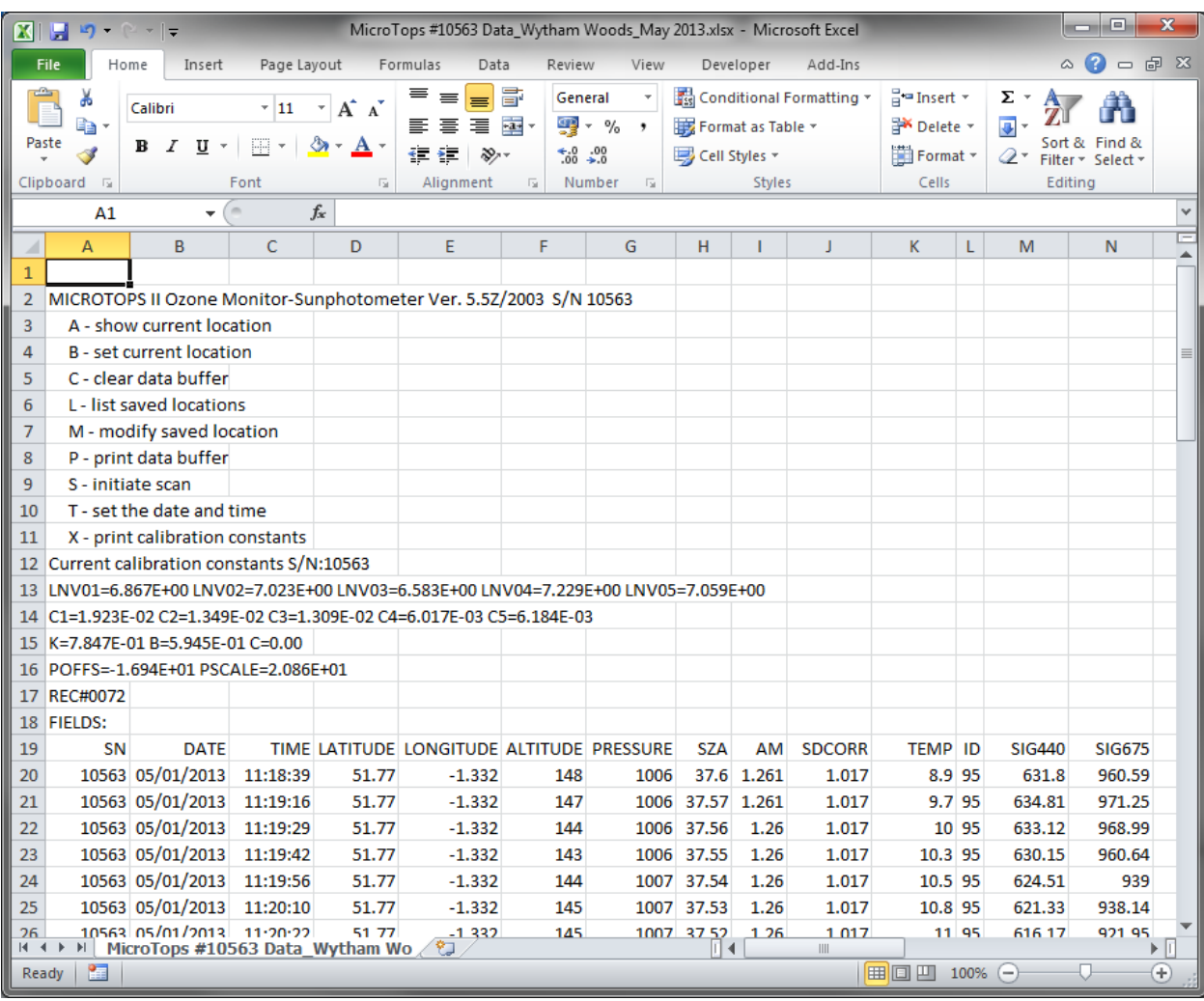